# **GP-30/35 GPS NAVIGATOR Operator's Guide**

The purpose of this operator's guide is to provide the basic operating procedures for this equipment. For detailed information, refer to the operator's manual.

# **Selecting Display Mode**

Press the [DISP] key.

### **Plotter Display**

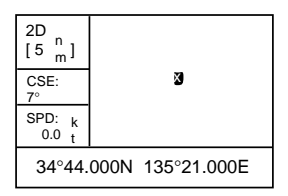

Ship's track and data

## **Enlarging, Shrinking the Display**

- 1. Press the [MENU] key.
- 2. Press the [ENT] key.
- 3. Press  $\triangle$  to enlarge;  $\blacktriangledown$  to shrink.
- 4. Press the [ENT] key to close the window.

## **Shifting the Cursor, Display**

- 1. Press the Cursor Pad to turn on and shift the cursor.
- 2. Place the cursor on an edge of the screen to shift the display.

## **Centering Own Position**

- 1. Press the [MENU] key.
- 2. Select "SHIP TO CENTER?".
- 3. Press the [ENT] key.

## **Entering MOB Mark**

- 1. Press the [MARK/MOB] key.
- 2. Select "MOB?".
- 3. Press the [ENT] key.
- 4. Press the [ENT] key again.

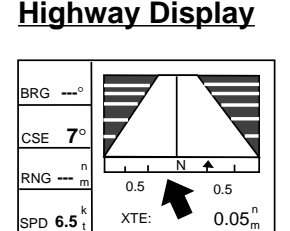

3D view of ship's track overlaid on intended course

Graphic display of steering data

### **Steering Display**

t

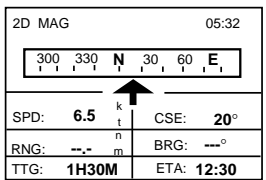

### **Nav Data Display**

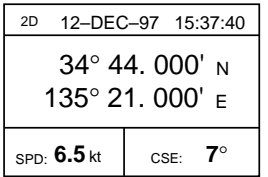

Comprehensive navigation data display

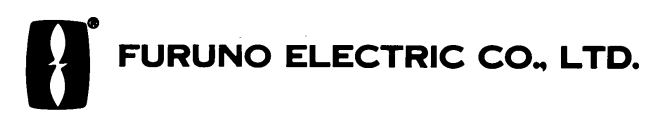

# **Registering Waypoints**

A waypoint can be entered four ways. Below is the procedure for entry by the cursor.

- 1. Operate the Cursor Pad to place the cursor on the location you want to make a waypoint.
- 2. Press the [ENT] key.

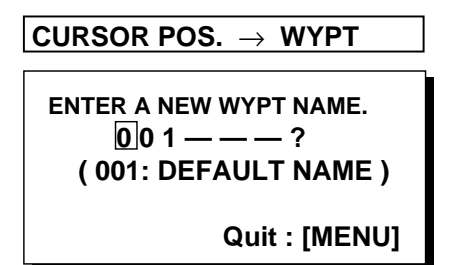

3. Press the [ENT] key.

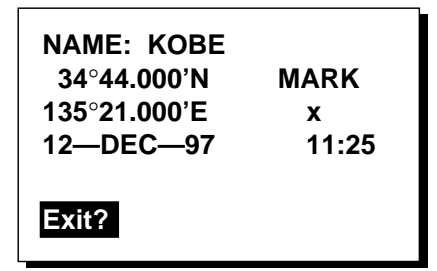

- 4. Place the cursor under "MARK".
- 5. Press the [ENT] key.
- 6. Press  $\triangle$  or  $\nabla$  to select the mark desired.
- 7. Press the [ENT] key.
- 8. Select "Exit?" and then press the [ENT] key.

## **Registering Routes**

- 1. Press the [MENU] key twice.
- 2. Select "ROUTES".
- 3. Press the [ENT] key.
- 4. Press the [ENT] key.
- 5. Press the [ENT] key, select route waypoint and press the [ENT] key.
- 6. Repeat steps 5 to enter other waypoints on the route.
- 7. Select "Exit?".
- 8. Press the [ENT] key to register.

## **Setting, Cancelling Destination**

Destination can be set three ways. Below is the method for setting destination by the cursor.

#### **To set destination;**

- 1. Press the [GOTO] key.
- 2. Select "CURSOR?".
- 3. Press the [ENT] key.
- 4. Place the cursor on position to set as destination.
- 5. Press the [ENT] key.

#### **To cancel destination;**

- 1. Press the [GOTO] key.
- 2. Select "OFF?".
- 3. Press the [ENT] key.

## **Setting the Arrival Alarm**

- 1. Press the [MENU] key twice.
- 2. Select "ALARMS".
- 3. Press the [ENT] key.
- 4. Press the [ENT] key.
- 5. Select "ARV".
- 6. Press the [ENT] key.
- 7. Press the [ENT] key and enter arrival alarm range.
- 8. Press the [ENT] key.
- 9. Press the [MENU] key.

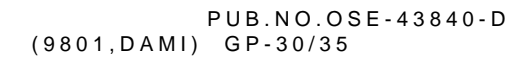

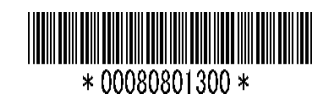